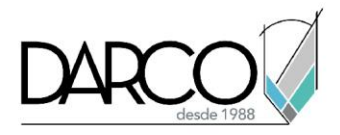

# **Gestión de archivos en Photoshop**

#### **Formatos de archivo eficientes:**

- Use formatos de archivo más eficientes como PSD, PSB o TIFF para trabajar en proyectos complejos.
- Evite trabajar con archivos de formato JPEG para proyectos grandes

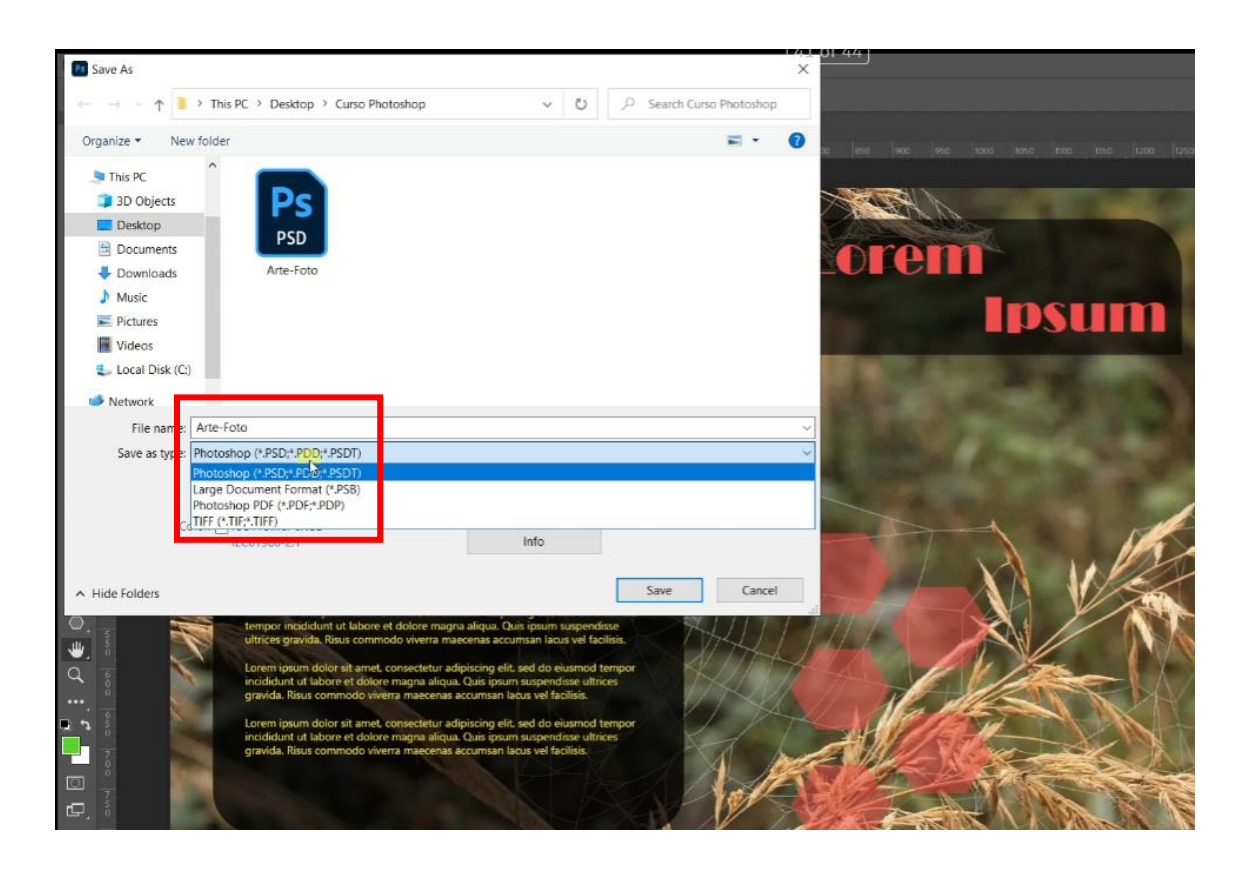

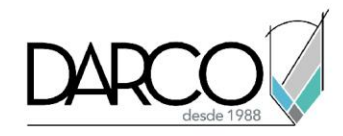

# **Algunos comandos con entradas por teclado esenciales son:**

- Ctrl/Cmd + Z: Deshacer
- Ctrl/Cmd + T: Transformar
- Ctrl/Cmd + J: Duplicar capa
- Ctrl/Cmd + Alt + Z: retroceder en la historia
- Ctrl/Cmd + Alt + Shift + S: Guardar para web
- Ctrl/Cmd + Shift + ] o [: Avanzar/retroceder
- Ctrl/Cmd + Shift + > o <: Aumentar/disminuir el tamaño del pincel

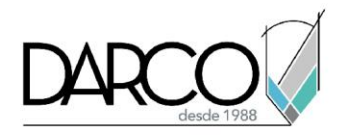

## **Guardar para web**:

• Al exportar imágenes para la web, use "Guardar para web" para optimizar el tamaño del archivo sin sacrificar la calidad.

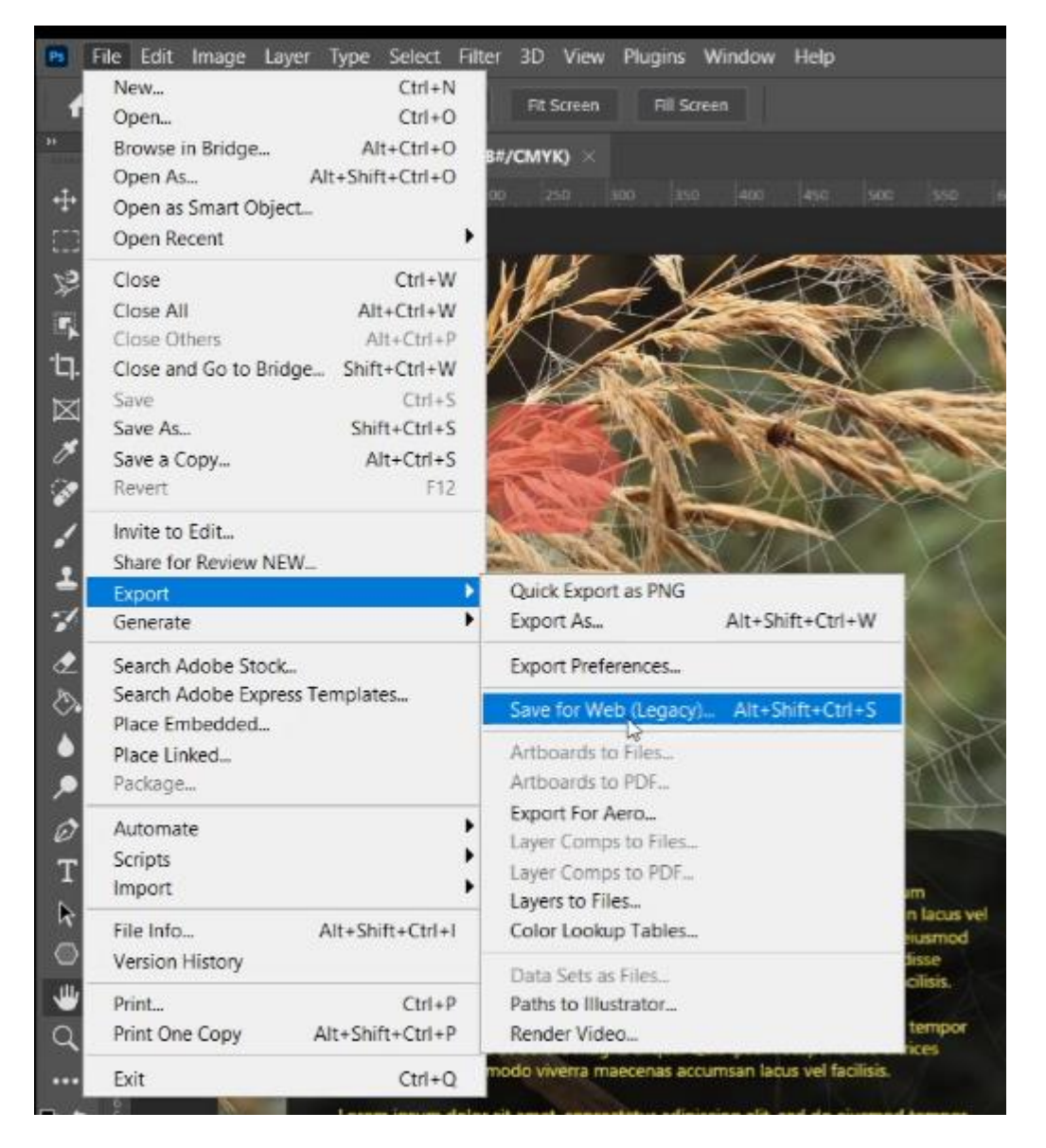

### **Importante:**

• Recuerda, Photoshop es una gran herramienta con innumerables funciones. No se sienta abrumado por tratar de aprender todo a la vez. En cambio, concéntrese en dominar las herramientas y técnicas esenciales, y amplíe gradualmente su conocimiento a medida que se sienta más cómodo con el software.